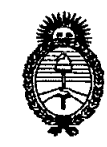

*:Ministerio áe Safuá Secretaría áe Pofíticas, '1legufacúin e Institutos Jl..*9'{, *!M.Jl..*'T.

(\)

### $D$ ISPOSICIÓN N<sup>.</sup>  $0929$

BUENOS AIRES, UTFEB 2011

VISTO el Expediente N° 1-47-5569/10-1 del Registro de esta Administración Nacional de Medicamentos, Alimentos y Tecnología Médica (ANMAT), y

CONSIDERANDO:

Que por las presentes actuaciones ALLMEDIC S.A. solicita se autorice la inscripción en el Registro Productores y Productos de Tecnología Médica (RPPTM) de esta Administración Nacional, de un nuevo producto médico.

Que las actividades de elaboración y comercialización de productos médicos se encuentran contempladas por la Ley 16463, el Decreto 9763/64, y MERCOSUR/GMC/RES. Nº 40/00, incorporada al ordenamiento jurídico nacional por Disposición ANMAT N0 2318/02 (TO 2004), y normas complementarias.

Que consta la evaluación técnica producida por el Departamento de Registro.

Que consta la evaluación técnica producida por la Dirección de Tecnología Médica, en la que informa que el producto estudiado reúne los requisitos técnicos que contempla la norma legal vigente, y que los establecimientos declarados demuestran aptitud para la elaboración y el control de calidad del producto cuya inscripción en el Registro se solicita.

Que los datos identificatorios característicos a ser transcriptos en los proyectos de la Disposición Autorizante y del Certificado correspondiente, han sido convalidados por las áreas técnicas precedentemente citadas.

Que se ha dado cumplimiento a los requisitos legales y formales que contempla la normativa vigente en la materia.

Que corresponde autorizar la inscripción en el RPPTM del producto médico objeto de la solicitud.

### DISPOSICIÓN Nº  $\bigcap$   $\bigcap$   $\bigcap$   $\bigcap$   $\bigcap$   $\bigcap$   $\bigcap$

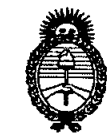

Ministerio de Salud Secretaría de Políticas, Regulación e Institutos  $A.\mathcal{N}.\mathcal{M}.\mathcal{A}.\mathcal{T}$ .

Que se actúa en virtud de las facultades conferidas por los Artículos 8º, inciso II) y 10º, inciso i) del Decreto 1490/92 y por el Decreto 425/10.

Por ello;

#### EL INTERVENTOR DE LA ADMINISTRACIÓN NACIONAL DE MEDICAMENTOS, ALIMENTOS Y TECNOLOGÍA MÉDICA DISPONE:

ARTICULO 1º- Autorízase la inscripción en el Registro Nacional de Productores y Productos de Tecnología Médica (RPPTM) de la Administración Nacional de Medicamentos, Alimentos y Tecnología Médica del producto médico de marca General Electric, nombre descriptivo ECOGRAFO ULTRASONICO DOPPLER y nombre técnico Sistemas de Exploración, por Ultrasonido, de acuerdo a lo solicitado, por ALLMEDIC S.A., con los Datos Identificatorios Característicos que figuran como Anexo I de la presente Disposición y que forma parte integrante de la misma.

ARTICULO 2º - Autorízanse los textos de los proyectos de rótulo/s y de instrucciones de uso que obran a fojas 148 y 11 a 36 respectivamente, figurando como Anexo II de la presente Disposición y que forma parte integrante de la misma.

ARTICULO 3º - Extiéndase, sobre la base de lo dispuesto en los Artículos precedentes, el Certificado de Inscripción en el RPPTM, figurando como Anexo III de la presente Disposición y que forma parte integrante de la misma

ARTICULO 4º - En los rótulos e instrucciones de uso autorizados deberá figurar la leyenda: Autorizado por la ANMAT, PM-1199-23, con exclusión de toda otra leyenda no contemplada en la normativa vigente.

ARTICULO 5º- La vigencia del Certificado mencionado en el Artículo 3º será por cinco (5) años, a partir de la fecha impresa en el mismo.

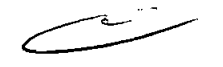

### DISPOSICIÓN N<sup>.</sup>  $0929$

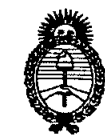

Ministerio de Salud Secretaría de Políticas, Regulación e Institutos  $A.\mathcal{N}.\mathcal{M}.\mathcal{A}.\mathcal{T}$ .

ARTICULO 6º - Regístrese. Inscríbase en el Registro Nacional de Productores y Productos de Tecnología Médica al nuevo producto. Por Mesa de Entradas notifíquese al interesado, haciéndole entrega de copia autenticada de la presente Disposición, conjuntamente con sus Anexos I, II y III. Gírese al Departamento de Registro a los fines de confeccionar el legajo correspondiente. Cumplido, archívese.

Expediente Nº 1-47-5569/10-1  $0929$ DISPOSICIÓN Nº

**INGHER** B-INTERY  $R.M$ 

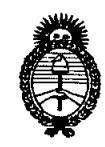

*:Ministerio áe Sa{uá Secretaría áe Pofítúas, 'llegufación e Institutos A.N.M.A.T.* 

#### ANEXO 1

DATOS IDENTIFICATORIOS CARACTERÍSTICOS del PRODUCTO MÉDICO inscripto en el RPPTM mediante No..... 0..9...2 ... 9........... DISPOSICIÓN ANMAT

Nombre descriptivo: ECOGRAFO ULTRASONICO DOPPLER

Código de identificación y nombre técnico UMDNS: 14-278 - Sistemas de Exploración, por Ultrasonido

Marca del producto médico: General Electric

Clase de Riesgo: Clase II

Indicación/es autorizada/s: ecografía general, cardiovascular, trasesofágica y ecografía Doppler.

Modelo/s: VIVID E9.

 $\subset$ 

Período de vida útil: 7 (siete) años.

Condición de expendio: venta exclusiva a profesionales e instituciones sanitarias. Nombre del fabricante: GE VINGMED ULTRASOUND AS.

Lugar/es de elaboración: STRANDPROMENADEN 45 PO BOX 141, N-3191 HORTEN, Noruega.

Expediente Nº 1-47-5569/10-1 DISPOSICIÓN Nº  $\begin{bmatrix} 0 & 9 & 2 \end{bmatrix}$ 

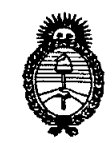

Ministerio de Salud Secretaría de Políticas, Regulación e Institutos  $A.\mathcal{N}.\mathcal{M}.\mathcal{A}.\mathcal{T}$ .

 $\overline{\mathbb{C}}$ 

 $\bar{\bar{z}}$ 

 $\mathcal{A}$ 

 $\sim$ 

 $\mathcal{A}$ 

#### ANEXO II

TEXTO DEL/LOS RÓTULO/S e INSTRUCCIONES DE USO AUTORIZADO/S del PRODUCTO MÉDICO inscripto en el RPPTM mediante DISPOSICIÓN ANMAT

**ORSINGHER** ERVENTOR  $A.N.M.A.$ 

J.

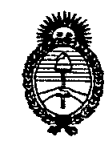

Ministerio de Salud Secretaría de Políticas, Regulación e Institutos  $A.\mathcal{N}.\mathcal{M}.\mathcal{A}.\mathcal{T}$ .

#### **ANEXO III CERTIFICADO**

Expediente Nº: 1-47-5569/10-1

El Interventor de la Administración Nacional de Medicamentos, Alimentos y Tecnología Médica (ANMAT) certifica que, mediante la Disposición Nº  $\left\{ \right\}$ ... $\left\{ \right\}$ .... $\left\{ \right\}$ y de acuerdo a lo solicitado por ALLMEDIC S.A., se autorizó la inscripción en el Registro Nacional de Productores y Productos de Tecnología Médica (RPPTM), de un nuevo producto con los siguientes datos identificatorios característicos:

Nombre descriptivo: ECOGRAFO ULTRASONICO DOPPLER

Código de identificación y nombre técnico UMDNS: 14-278 - Sistemas de Exploración, por Ultrasonido

Marca del producto médico: General Electric

Clase de Riesgo: Clase II

Indicación/es autorizada/s: ecografía general, cardiovascular, trasesofágica y ecografía Doppler.

Modelo/s: VIVID E9.

Período de vida útil: 7 (siete) años.

Condición de expendio: venta exclusiva a profesionales e instituciones sanitarias. Nombre del fabricante: GE VINGMED ULTRASOUND AS.

Lugar/es de elaboración: STRANDPROMENADEN 45 PO BOX 141, N-3191 HORTEN, Noruega.

Se extiende a ALLMEDIC S.A. el Certificado PM-1199-23, en la Ciudad de Buenos 0 7 FEB 2011 Aires. a .......... ....., siendo su vigencia por cinco (5) años a contar de la fecha de su emisión.  $092g$ 

DISPOSICIÓN Nº

### 0929

#### AlImedic s.a.

Av. Alicia Moreau de Justo 1848 Piso 1<sup>o</sup> Of. 2 Ciudad Autónoma de Buenos Aires Argentina

#### PROYECTO DE ROTULO

Fabricante: General Electric Vingmed Ultrasound As Strandpromenaden 45, N-3191 Horten-Noruega Importador: Alimedic SA AV.Alicia Moreau de Justo N° 1848 Piso 1° Ot. 2 Capital **Federal** Producto: Ecógrafo Ultrasónico Doppler Marca: General Eiectric Modelo: Vivid E9 Instrucciones de Uso: Manual de Uso acompaña al producto Condición de Venta: " Fecha de Vencimiento: (la que corresponda) Seríe: (la que corresponda) Lote: (el que corresponda) Fecha de fabricación: (la que corresponda) Director Técnico: Carlos Gudalewicz MP *W36340* Autorizado por la A.N.M.A.T.: PM Nº 1199-23

.,  $\Delta$ .

 $\alpha$  $\lambda$ 

Ing. CARLOS GUDALEWICZ MP38340

**ÆDIC S.A.** CARLOS GUDALEWICZ **DIRECTOR** 

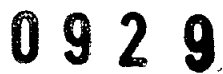

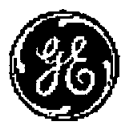

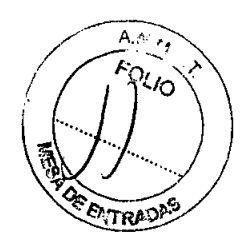

*GE Healthcare*

### **Publicaciones técnicas Vivid E9** Versión l08.x.x  $\epsilon_{\tiny{\textrm{0470}}}$ **Manual del usuario GA092408 -** Español

**Rev.02**

•

•

Documentación de funcionamiento Copyright 2009 de General Electric Co .

ALLMEDIC S.A. **ALLMEDIC S.A.**<br>Ing. CARLOS GUDALEWICZ M.P. 36340 Director Técnico

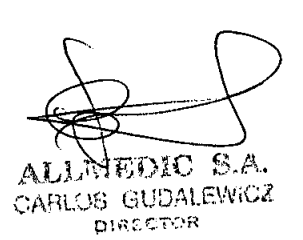

### *Disposición reglamentaria*

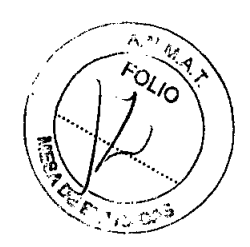

092 9

Este producto cumple con las disposiciones reglamentarias de la directiva europea 93/421CEE relativa a los productos sanitarios.

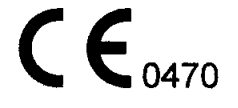

**•** 

<sup>7</sup>

•

×

Este manual debe utilizarse como referencia para el Vivid E9. Se aplica a todas las versiones del software 108.x.x para el sistema de ultrasonido Vivid E9.

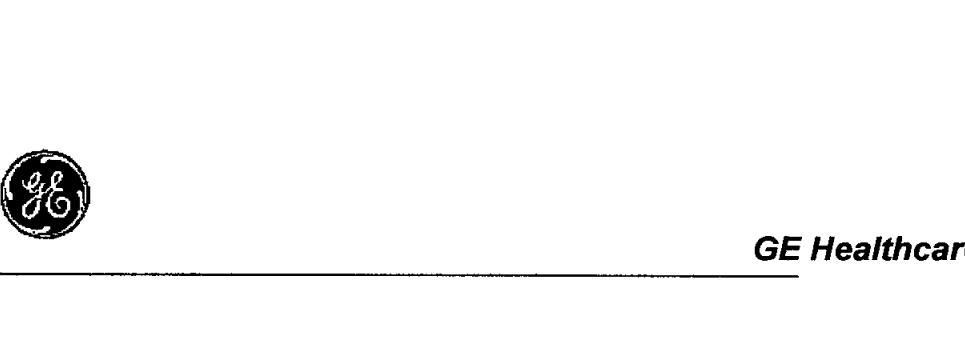

Estado del manual: GA092408-02 27.01.2009

Fabricante: **GE VINGMED ULTRASOUND A/S** Strandpromenaden 45 N-3191 Horten, Noruega Tel.: (+47) 3302 1100 Fax: (+47) 3302 1350

**AEDIC S.A** 

CARLOS GUDALEWICZ tna. M.P. 36340 Director Técnico

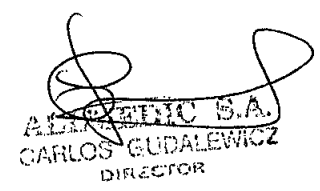

 $N \tilde{M}$  $\frac{1}{2}$ 

# *Capítulo 1* **Introducción**

*La unidad de ultrasonido Vivid E9* es *un sistema de imágenes de ultrasonido digitales de alto rendimiento con administración total de datos.*

*El sistema permite la generación de imágenes en modo 40* y *20 (B), Ooppler de color, Power Ooppler (angio), modo* M, *modo* M *de color, espectro Doppler de onda pulsada (PW)* o *continua (CW), imágenes de velocidad del tejido* y *aplicaciones avanzadas de Strain* y *Contraste.*

*La arquitectura totalmente digital de la unidad de ultrasonido Vivid E9 facilita el uso óptimo de todos los modos de exploración* y *tipos de sondas en todas las frecuencias de funcionamiento.*

ALlMEOIC S.A. Ing. CARLOS GUDAlEWlCZ M.P.36340 Director Técnico 1-1

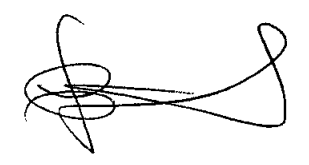

Manual del usuario del Vivid E9 GA092408 02  $\geq$ DIC - S.A

 $\ell$ s obt<del>airskie</del>

•

•

**DIRECTOR** 

## **092**

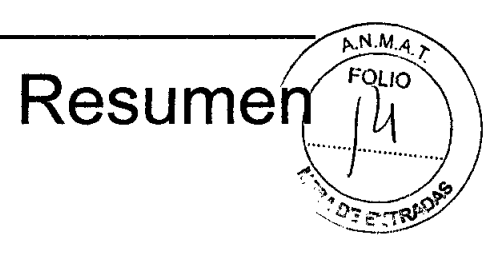

#### Importante

•

•

•

Debe leer y comprender todas las instrucciones del Manual del usuario antes de utilizar la unidad de ultrasonido. Conserve este manual junto con el equipo en todo momento. Revise periódicamente los procedimientos de uso y las precauciones de seguridad.

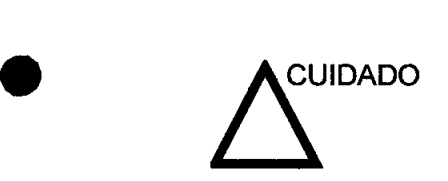

Solamente para EE. UU.:

La legislación de EE. UU. restringe la venta y uso de este dispositivo a un médico o por orden facultativa.

#### Seguridad

Lea con atención toda la información que contiene el capitulo 'Seguridad' en la *página* 15-1 antes de utilizar la unidad de ultrasonido.

#### Precaución acerca de las interferencias

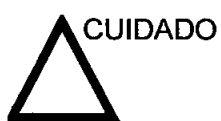

El uso de equipos que transmiten ondas de radio cerca de la unidad podría causar un mal funcionamiento.

Es preferible no utilizar cerca de la unidad aparatos que transmitan intrínsecamente ondas de radio, como teléfonos celulares, transceptores de radíos, transmisores de radio portátiles, juguetes controlados por control remoto, etc. Para obtener información sobre las distancias de separación mínimas recomendadas entre los equipos portátiles y móviles de comunicaciones de radiofrecuencia (RF) y la unidad de ultrasonído, consulte la página 15-16.

El personal médico encargado de la unidad debe instruir a los técnicos, pacientes y a todas las personas que puedan estar

Manual del usuario del Vivid E9 GA092408 02 MEDIC-S. CARLOS GUDALEWICZ .P.36340 Director Técnico

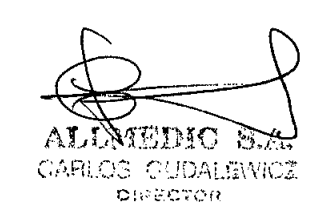

## **9**

Resumen

**ENTRO** 

alrededor de esta unidad para que cumplan con todas las OL IO recomendaciones antes mencionadas.

#### **Instrucciones de uso**

La unidad de ultrasonido está diseñada para las siguientes aplicaciones:

- Abdominal
- Fetal/Obstetricia
- Pediátrico
- Órganos pequeños
- Cefálico adulto y neonatal
- Cardíaco
- Vasculares periféricas
- **Musculoesqueléticas**
- **Transesofágicas**

#### **Contraindicaciones**

•

•

•

**•** 

•

La unidad de ultrasonido no está diseñada para uso oftalmológico ni para otros usos en los que el haz acústico atraviese el ojo.

#### **Contenido del manual**

El Manual del usuario está organizado de modo de proporcionar la información necesaria para iniciar la exploración inmediatamente.

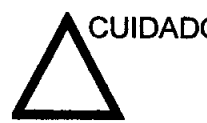

CUIDADO Revise las instrucciones de seguridad antes de utilizar la unidad.

#### **Búsqueda de información**

**Sumario:** presenta una lista de los temas principales y su ubicación.

**Encabezados y pies de página:** indican el nombre del capítulo y el número de página.

**índice:** proporciona una lista alfabética y contextual de los temas.

Manual del usuario del Vivid E9 GA092408 02

S., DL 八月 **CARLON** CUDATE **DIRECTOR** 

**ALLMEDIC S.A.** ALLIMELIIC S.A.<br>ling. CARLOS GUDALEWICZ<br>MP 36340 1-3 M.P. 36340 Director Tecnico

#### Convenciones utilizadas en este manual

Los **botones** y controles del panel táctil o la pantalla del monitor' se indican con texto en negrita.

092 9

*I ~*N,M,4,~

 $\frac{m_{M}}{m}$ 

Las *ventanas del programa,* las *pantallas* y los *cuadros de diálogo* se indican con texto en cursiva.

Los siguientes íconos destacan temas de seguridad:

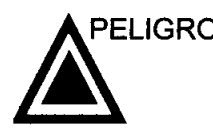

**ELIGRO** Indica que existe un peligro determinado que, en condiciones<br>específicas o mediante acciones inadecuadas, provocará lesiones personales graves o mortales con o sin daños materiales importantes.

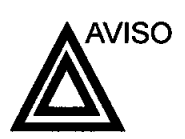

•

**•** 

•

Indica que existe un peligro determinado que, en condiciones específicas o mediante acciones inadecuadas, puede provocar lesiones personales graves o mortales con o sin daños materiales importantes.

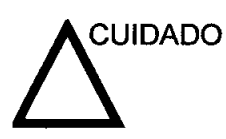

CUIDADO Indica que existe un peligro potencial que, en condiciones específicas o mediante acciones inadecuadas, puede provocar lesiones o daños materiales menores.

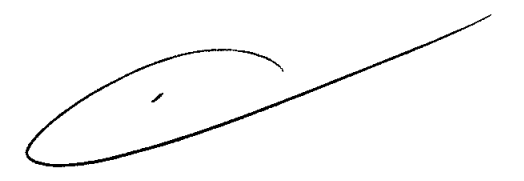

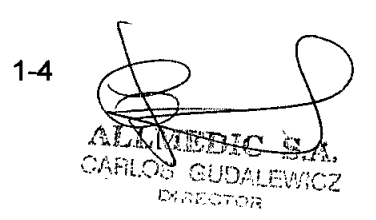

1-4 (1) (1) Manual del usuario del Vivid E9 GA09240802 ALLMEDIC S.A. Ing. CARLOS GUDALEWICZ M.P. 36340 Director Técnico

*Inicio*

Introducció

prio

Sólo los médicos y los técnicos en ultrasonido calificados deben realizar exploraciones con ultrasonido en pacientes con fines de diagnóstico médico. Si es necesario solicite capacitación para usar el equipo. Asegúrese de que el personal no autorizado no manipule la unidad.

Los representantes de servicio autorizados por GE Ultrasound desempacarán e instalarán la unidad. No intente instalar la unidad usted solo.

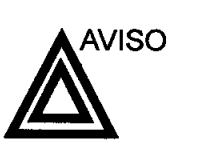

Debe leer y comprender todas las advertencias del capitulo **'Seguridad' en la** *página* **15-1** antes de utilizar la unidad.

No coloque ningún líquido encima de la unidad para evitar que caiga en el panel de control o en el interior de la unidad. Mantenga limpio el lugar. Apague el interruptor de circuito eléctrico antes de limpiar la unidad. Consulte las instrucciones de limpieza en 'Cuidado y mantenimiento del sistema' en la *página 14-2.*

Para realizar tareas regulares de mantenimiento preventivo, consulte 'Cuidado y mantenimiento del sistema' en la *página 14-2.*

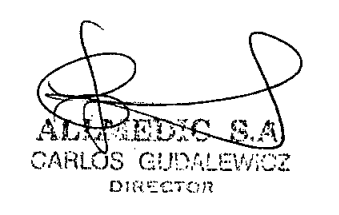

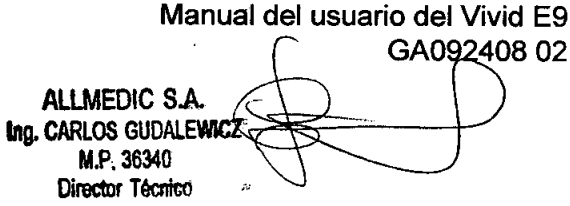

2-2

..

**•** 

•

•

በ 9 2 *Preparación de la unidad para su uso*

**Preparación de la unidad para**

La unidad de ultrasonido se debe utilizar en el ambiente adecuado y de acuerdo con los requisitos descritos en esta sección. Antes de usar el sistema, asegúrese de que se cumple con todos los requisitos.

#### Requisitos del lugar

Para usar la unidad de forma óptima, se debe cumplir con los siguientes requisitos.

#### Requisitos principales

La unidad de ultrasonido utiliza una toma de corriente independiente para 100-230 VCA, 50/60 Hz.

#### Condiciones ambientales de uso

Si la unidad de ultrasonido se instala en un lugar fijo, asegúrese de que circule suficiente aire a su alrededor.

#### Requisitos ambientales

•

"

•

**•** 

La unidad de ultrasonido requiere un mantenimiento constante del ambiente en el que se utiliza. Existen diferentes requisitos de temperatura y humedad son especificados para el uso, el almacenamiento y el transporte.

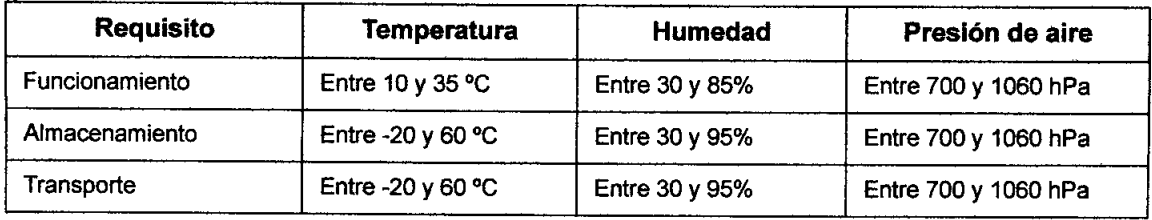

Manual del usuario del Vivid E9 GA092408 02 -10 n. **DIRECTOR** 

ALLMEOIC SA Ing. CARLOS GUDALEWIC M.P,36340 Director Técnico 2-3

•

**•** 

#### **Interierencias electromagnéticas**

La unidad de ultrasonido está aprobada para uso en hospitales, clínicas y otras instituciones que cuenten con un sistema aprobado de prevención de interferencias por ondas de radio. El uso de la unidad en un ambiente inapropiado puede causar interferencias electrónicas con radios y televisores ubicados cerca del equipo médico.

Tome las siguientes precauciones para garantizar que la unidad está protegida contra interferencias electromagnéticas:

- Utilice la unidad a una distancia mínima de 4,5 metros de equipos que emitan una radiación electromagnética potente.
- Proteja la unidad si la va a utilizar cerca de un equipo de ondas de radio.

#### **Conexión de la unidad**

Un técnico de GE calificado debe de realizar la instalación inicial.

La conexión de la unidad de ultrasonido incluye la comprobación preliminar del cable de alimentación, el nivel de voltaje y el cumplimiento de los requisitos de seguridad eléctrica.

Use únicamente cables, conectores y clavijas suministrados o designados por GE Medical Systems.

Asegúrese de que el cable y el conector estén intactos y sean del tipo apropiado para usarse en hospitales (si es necesario).

La unidad debe estar conectada a una toma de corriente fija con toma de tierra. No use extensiones ni adaptadores.

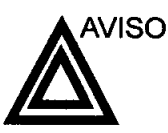

Si no existe un circuito de tierra adecuado, se pueden producir descargas eléctricas que provoquen lesiones graves.

2-4 CARLOS CUDALEWEEP DIRECTOR

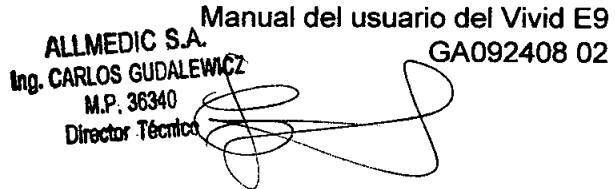

092 9  $z \, \widetilde{F}$  if  $\mathsf{R}^1$ 

092 9 *Preparación de la unidad para su u* FOLIO

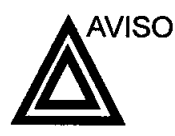

En la mayoría de los casos, no es necesario conectar conductores de tierra o de ecualización de potencial adicionales, y sólo se recomienda en situaciones que requieren el uso de varios equipos en las proximidades de un paciente de alto riesgo, para garantizar que todos los equipos tengan el mismo potencial y funcionen dentro de los límites aceptables de corriente de fuga. Un ejemplo de un paciente de alto riesgo sería un procedimiento especial donde el paciente posee una vía de conducción con acceso al corazón, como cables de estimulación cardiaca expuestos.

#### **Revisión del nivel de voltaje**

Revise la etiqueta de especificaciones ubicada en la parte posterior del sistema (consulte la Figura 2-1) .

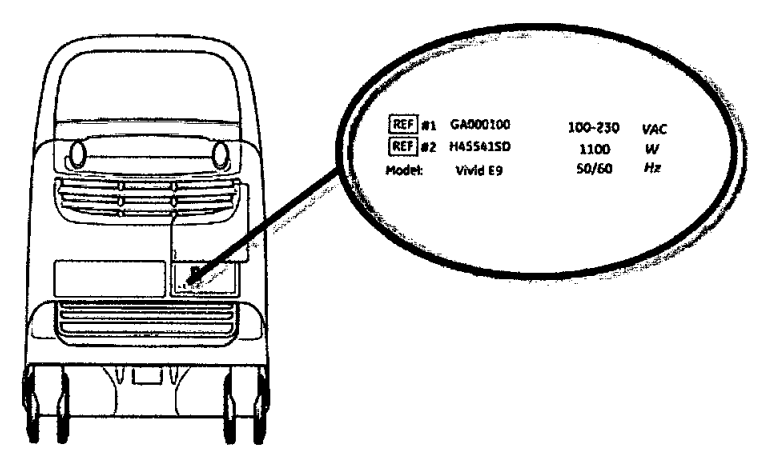

Figura 2-1. La etiqueta de especificaciones

Compruebe el intervalo de voltaje indicado en la etiqueta:

• 100-230 VCA, 50/60 Hz, 1100 W A 110 V: 10,0 A A115V:9,6A A 230 V: 4,BA

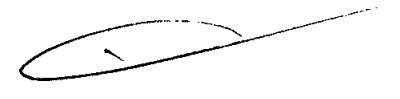

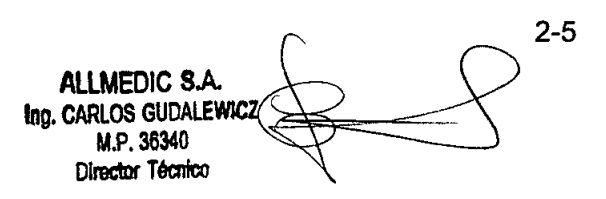

Manual del usuario del Vivid E9 GA092408 02 EDIC  $E.A$ CARLOS CUDALENTEZ

DIRECTOR

•

**•** 

•

•

•

**•** 

**•** 

#### **Conexión a una toma de corriente**

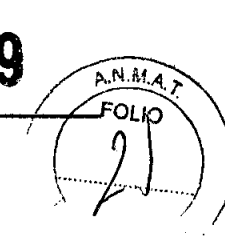

**092**

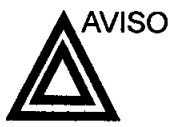

**JAVISO SE PUEDE PRODUCIR UN CORTE DE SUMINISTRO<br>ELÉCTRICO. La unidad de ultrasonido requiere un circuito** dedicado sin ramificaciones. Para evitar la sobrecarga del circuito y posibles pérdidas de equipo de asistencia crítica, asegúrese de que NO haya otro equipo conectado al mismo circuito.

> La unidad se debe conectar a una toma de corriente independiente, que posea las especificaciones apropiadas, para evitar un posible incendio. Consulte las especificaciones en 'Requisitos principales' en la *página 2-3.*

> El cable de alimentación no debe, bajo ninguna circunstancia, modificarse para que tenga unas especificaciones inferiores a las indicadas para la corriente.

No use cables alargadores ni adaptadores.

- 1. Asegúrese de que la toma de corriente sea del tipo apropiado y de que el interruptor de alimentación del equipo esté apagado.
- 2. Desenrolle el cable de alimentación y deje suficiente holgura para poder mover ligeramente la unidad.
- 3. Conecte el enchufe al sistema y fíjelo bien en su sitio con ayuda de la pinza de retención.
- 4. Enchufe firmemente el cable a la toma de corriente.

#### **Encendido y apagado**

#### **Para encender la unidad**

- 1. Encienda el interruptor de circuito de la parte posterior de la unidad (consulte la Figura 2-2).
- 2. Presione el botón de encendido/apagado ubicado en la parte superior izquierda del panel de control (consulte la Figura 2-2).

Después de la inicialización, aparece la pantalla de exploración predeterminada.

{∂,,&, ALLIX CARLOS GUDALLWIGE **DIRECTOR** 

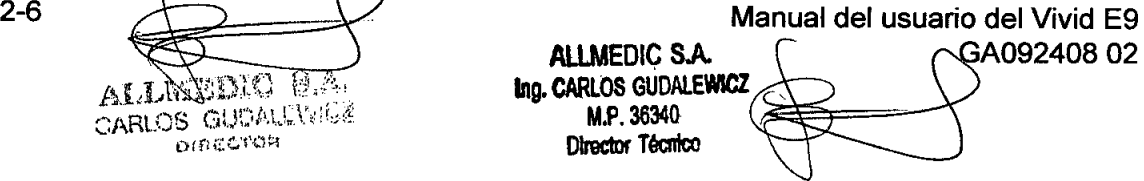

## 092 9

Preparación de la unidad para su uso

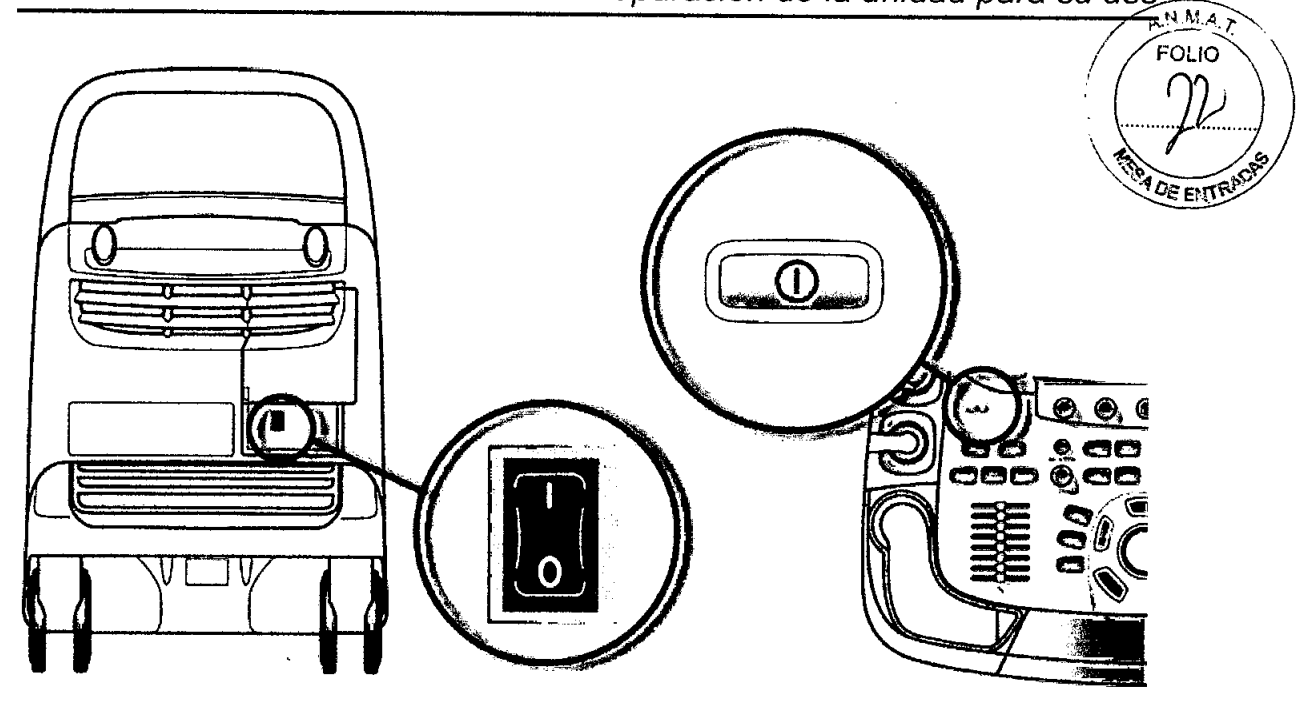

Figura 2-2. Interruptor de circuito y botón de encendido/apagado

#### **Para apagar la unidad**

**•** 

**•** 

Cuando se apaga la unidad de ultrasonido, el sistema realiza una secuencia automática de apagado. Se recomienda realizar un apagado completo por lo menos una vez a la semana.

#### **Apagado**

- *NOTA: Después de apagar* e/ *sistema, espere por lo menos diez segundos antes de volver* a *encenderlo.*
	- 1. Presione el botón de encendido/apagado ubicado en la parte superior izquierda del panel de control. Se abre la *ventana de diálogo de salida.*

 $\epsilon$ 

Manual del usuario del Vivid E9 GA092408-02 ALLEXEDIC S.A. CARLOS GUDALEVAC?  $O$  is: $e$ s $vol$ 

**AllMEOIC SA /no.** *CARLOS* GUDALEMcz M.P. 36340 **Director Técnico** 

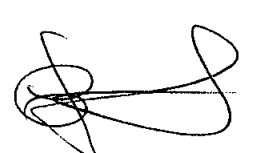

*Inicio* 092 9

•

•

**•** 

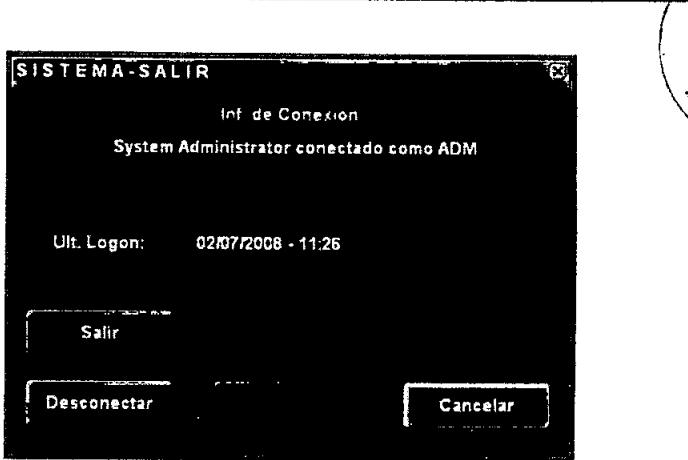

**FOLIO** 

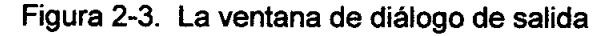

*NOTA: Si el sistema* se *bloquea por completo, mantenga presionado el botón de encendido/apagado durante unos segundos para apagar el sistema .*

2. Seleccione Apagar.

El proceso de apagado tarda unos segundos y termina cuando la luz del panel de control se apaga.

Para apagar la unidad antes de moverla, siga estos pasos:

- 1. Coloque el interruptor de circuito en la posición de APAGADO.
- 2. Desconecte el cable de la toma de corriente.
- 3. Enrolle el cable de la unidad alrededor de los ganchos que se encuentran en la parte posterior de la unidad.

#### Ajuste del panel de control

El panel de control del sistema se puede mover libremente en todas direcciones. El desplazamiento vertical del panel es accionado por un motor. Los botones de control están ubicados alrededor de las asas (Figura 2-4).

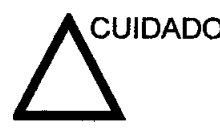

**ACUIDADO** Para evitar daños o lesiones personales, asegúrese de que<br>nada obstruya el rango de movimientos del panel de contro antes de desplazarlo. Esto incluye tanto objetos como personas.

> Asegúrese de que las manos de paciente estén alejadas del panel cuando lo mueva.

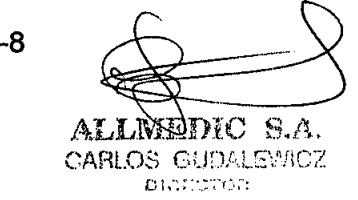

 $2-8$   $\longrightarrow$  Manual del usuario del Vivid E9 ~40802 AlLMEO/C *SAo -* **Ing. CARLOS GUDALEWICZ** *1I.P.3634D* Director *Técnico* 

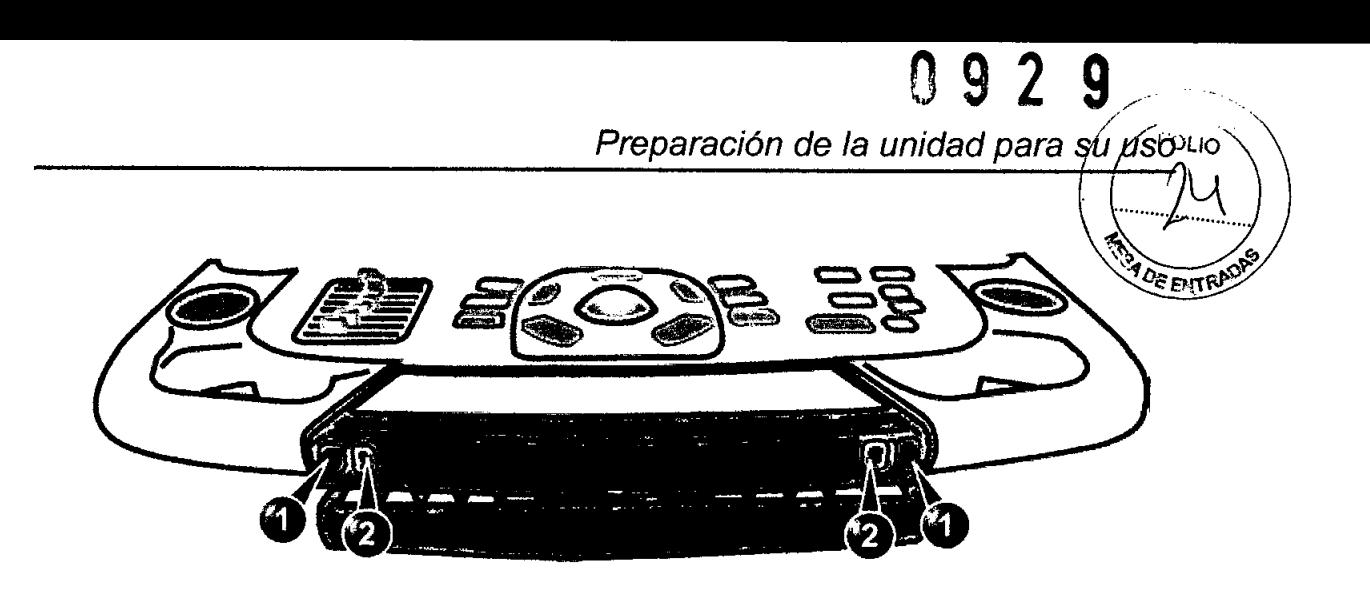

- 1. Botón de bloqueo y liberación del freno: para desbloquear y mover el panel de control
- 2. Botón arriba/abajo: para mover el panel de control hacia arriba o hacia abajo

Figura 2-4. Controles de ajuste del panel de control

#### **Para subir o bajar el panel de control**

- 1. Mantenga presionado el botón **arriba/abajo** (Figura 2-4, botón 2) y suba o baje el panel de control según sea necesario.
- 2. Suelte el botón cuando el panel se encuentre a la altura deseada.

#### **Para bloquear o desbloquear el panel de control**

**Para desbloquear el panel de control**

•

•

**•** 

- 1. Mantenga presionados los botones de **bloqueo** y **liberación del freno** (Figura 2-4, botón 1) y empuje el panel de control para sacarlo de la posición de bloqueo y colocarlo en la posición deseada.
	- 2. Suelte los botones.

**Para bloquear el panel de control**

- 1. Mantenga presionados los botones de **bloqueo** y **liberación del freno** (Figura 2-4, botón 1) Yempuje el panel de control hasta colocarlo en la posición de bloqueo.
	- 2. Suelte los botones.

#### **Para mover el panel de control**

1. El panel de control desbloqueado se puede mover fácilmente. Para ello, mantenga presionados los botones de

Manual del usuario del Vivid E9 GA09240802

CARLOS CUDALL OIRECTOR

**AlLMeolC SA.** Ing. CARLOS GUDALEWICZ *1I.P.36340* Director Técnico

## 092 9

 $A, N, M, A$ **FOLIG** 

**bloqueo y liberación del freno** (Figura 2-4, botón 1) y ~~~' desplace el panel en cualquier dirección.

2. Suelte el botón cuando el panel se encuentre en la posició $\hat{r}$ deseada.

#### **Ajuste del monitor de LCO**

El monitor de lCO se puede girar e inclinar.

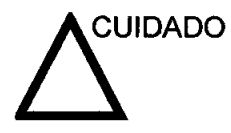

•

**•** 

Para evitar lesiones personales o daños al monitor, asegúrese de que no haya nada dentro del alcance el monitor antes de mover el monitor y el brazo. Esto incluye tanto objetos como personas.

#### **Para bloquear o desbloquear el monitor de LeO**

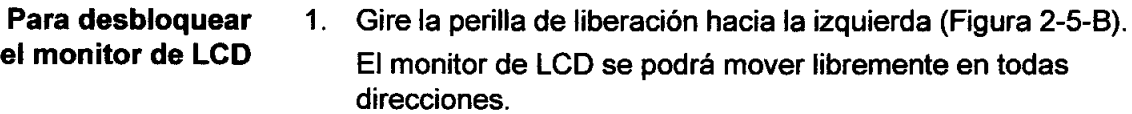

**Para bloquear el monitor de LCO** 1. Gire la perilla de liberación hacia la derecha para elevar el seguro y desplazar el monitor de lCO a la posición de estacionamiento (Figura 2-5-A) .

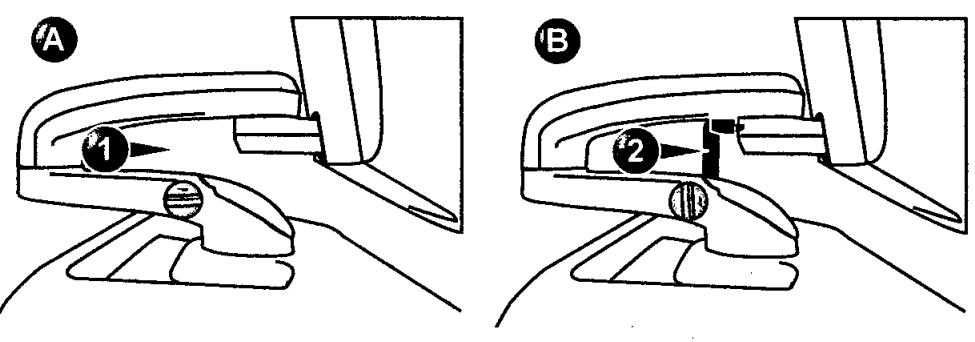

- 1. Monitor de LCD desbloqueado
- 2. Monitor de LCD bloqueado

Figura 2-5. Mecanismo de bloqueo del monitor de lCO

**Para inclinar el monitor**

1. Sujete el monitor de lCO por la parte superior e inclínelo hasta obtener el ángulo deseado.

#### **Conexión y desconexión de las sondas**

Consulte 'Integración de la sonda' en la *página 12-9.*

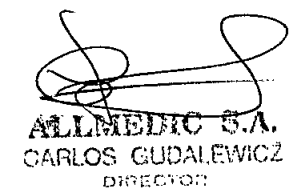

**ALLMEDIC S.A.** Marcual obdusting del Vivid E9 GA092408 02 (M.P. 36340) ptor Técnico

## Desplazamiento y transporte de la unidé prio DE ENTRAS

#### **Ruedas**

Los pedales que se encuentran entre las ruedas delanteras de la unidad (consulte la Figura 2-6) controlan el movimiento de las ruedas.

Examine las ruedas regularmente para detectar defectos y evitar que se rompan o se atoren.

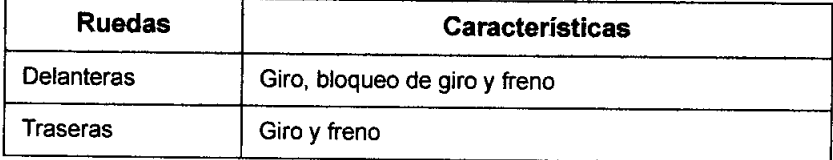

Manual del usuario del Vivid E9 GA092408 02

ALLNEDIC S.A.

CARLOS GUDALEWICZ DIRECTOR

**DIC SA** Ing. CARLOS GUDALENCE M.P. 36340 **Director Técnico** 

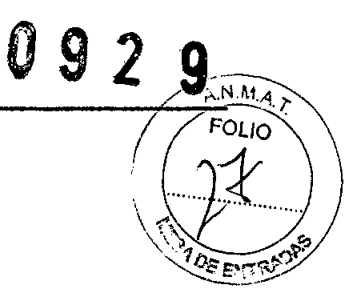

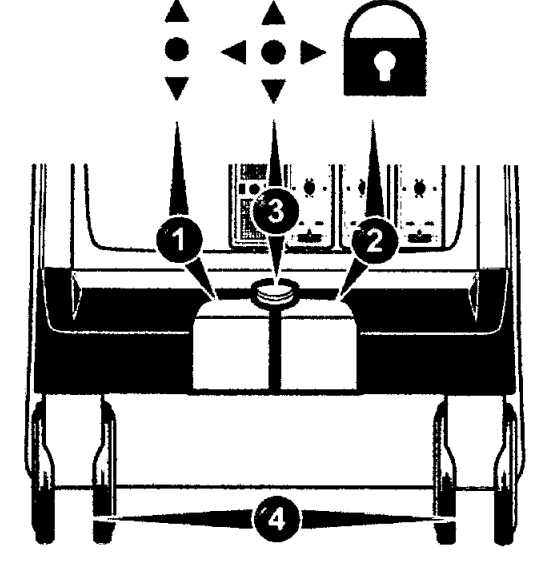

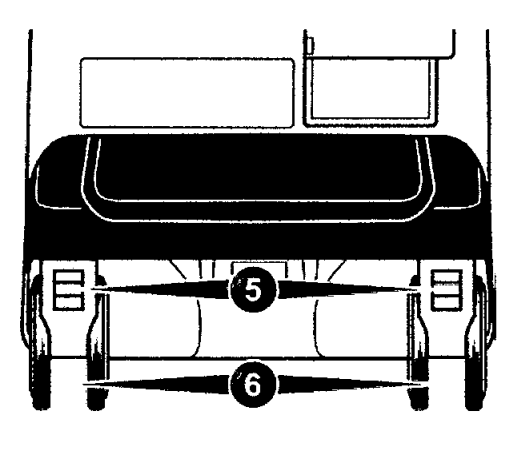

- 1. Pedal de bloqueo de giro
- 2. Pedal de freno

•

I

- 3. Desbloqueo de ruedas delanteras o de giro
- 4. Ruedas delanteras
- 5. Frenos de ruedas traseras
- 6. Ruedas traseras

Figura 2-6. Ruedas

- 1. Presione el pedal derecho  $\bigcap$  para bloquear las ruedas delanteras.
- 2. Presione el pedal central « para desbloquear las ruedas delanteras.
- 3. Presione el pedal izquierdo: para bloquear el giro.
- 4. Presione el pedal central e > para desbloquear el giro. '"

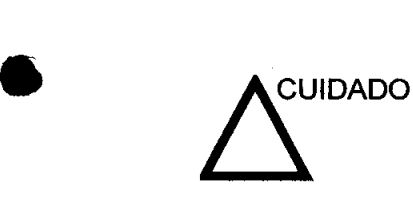

Utilice los frenos adicionales ubicados en las ruedas traseras durante el transporte o si estaciona el sistema en una pendiente. Evite las rampas con una inclinación superior 10 grados.

#### $Desplazamiento de la unidad$

#### **Preparación de la unidad para moverla**

1. Si el panel de control y el monitor de LCD no están bloqueados, colóquelos en la posición de estacionamiento

ALIMEDIC CARLOG GUDALEWICZ **DIRECTOR** 

Manual de Jusuario del Vivid E9 Ing. CARLOS GUDALEWICZ A092408 02 **N.P. 36340** tor-Tecriton

## **09**

*Desplazamiento* y *transporte de la unidad*

*/>-.N.M* Al (consulte 'Ajuste del panel de control' en la *página* 2 7 8y *FOI .. J:* 'Ajuste del monitor de LCD' en la *página 2-10*).<br>Apagua el giotomo y el interruptor de ejreujte (especialmente)

- 2. Apague el sistema y el interruptor de circuito (consulte 'Encendido y apagado' en la *página 2-6*), y desenchufe\la ;<br>unidad.  $\sum_{i=1}^{n}$
- 3. Desconecte todos los cables que van de la unidad a los periféricos y a la red.
- 4. Asegure el cable de alimentación de la unidad.
- 5. Coloque todas las sondas en el portasondas. Asegúrese de que los cables de las sondas no sobresalgan de la unidad ni interfieran con las ruedas.
- 6. Asegúrese de que no quede nada suelto en la unidad.
- 7. Pliegue el monitor.
- 8. Desbloquee el freno.

#### Para mayor seguridad mientras se desplaza la unidad

1. Asegúrese de que el panel de control y el monitor de LCO estén en la posición de estacionamiento (consulte 'Ajuste del panel de control' en la *página* 2-8 y 'Ajuste del monitor de LCD' en la *página 2-10).* Pliegue el monitor de LCD de modo que la pantalla mire hacia abajo.

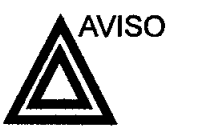

**•** 

**•** 

No mueva la unidad si el panel de control y el monitor de LCD están sueltos.

- 2. Tenga cuidado al cruzar puertas o entrar en un elevador. Sujete las asas delanteras o la barra posterior para empujar o jalar. No intente mover la unidad jalando de los cables o los conectores de las sondas. Extreme las precauciones al mover la unidad en superficies inclinadas .
- 3. Asegúrese de que la unidad no roza con las paredes o con los marcos de las puertas.
- 4. Asegúrese de que el camino esté despejado.
- 5. Mueva la unidad despacio y con cuidado.

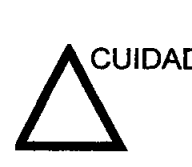

Evite utilizar rampas con una pendiente de más de 10 grados.

 $\epsilon$ 

6. Son necesarias dos o más personas para mover la unidad en distancias largas o con pendiente.

Manual del usuario del Vivid E9 GA09240802

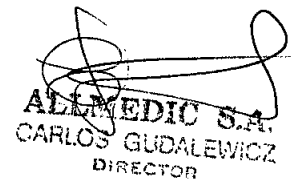

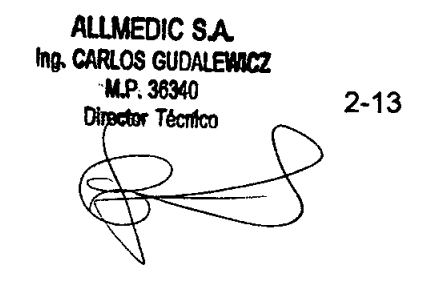

#### Transporte de la unidad '*t-Ji~.\\*

Sea extremadamente cuidadoso al transportar la unidad en un<sup>os ex</sup>ra<sup>nce</sup> vehiculo. Además de las precauciones que se indican en la 'Desplazamiento de la unidad' en la *página* 2-12, siga este procedimiento.

1. Si el panel de control y el monitor de LCD no están bloqueados, colóquelos en la posición de estacionamiento (consulte 'Ajuste del panel de control' en la *página* 2-8 y 'Ajuste del monitor de LCD' en la *página 2-10).*

*liSO* No mueva ni eleve la unidad si el panel de control <sup>y</sup> el monitor de LCD están sueltos (desbloqueados).

- 2. Desconecte todas las sondas y guárdelas en sus respectivas cajas.
- 3. Asegúrese de que el vehículo de transporte sea el adecuado para el peso de la unidad. La capacidad de carga mínima recomendada es de 128 kg.
- 4. Estacione el vehículo en una superficie nivelada para cargar y descargar.
- 5. Asegure la unidad mientras que esté en el montacargas, para evitar que ruede. No intente sujetarla con las manos. Acolchone la unidad y pase unas correas por la parte inferior para evitar que se suelte.
- 6. Asegúrese de que la unidad está bien fija en el interior del vehículo. Asegure la.unidad con correas para prevenir que se mueva mientras la traslada.
- 7. Maneje con cuidado para evitar daños producidos por la vibración .

#### **Reinstalación en un lugar nuevo**

- 1. Cuando la unidad se encuentre en la nueva ubicación, bloquee los frenos de las ruedas.
- 2. Siga el procedimiento de instalación descrito en 'Conexión de la unidad' en la *página 2-4.*

#### **Tiempo de aclimatación de la unidad**

Después del transporte, la unidad puede estar muy fría o muy caliente. Espere a que la unidad se aclimate antes de encenderla. La aclimatación requiere una hora por cada

CARLOS GUDALEWICZ

DIRECTOR

2-14 Manual del usuario del Vivid E9 GA092408 02  $\overbrace{ }$ .MEDIC: S.A. **CARLOS GUIDALEWICZ** M.P. 36340 Director Técnico

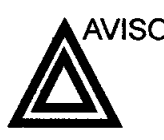

•

**•** 

...

0929 Desplazamiento y transporte de la unidad

FOLIO

 $30$ 

incremento de 2,5 <sup>o</sup>C cuando la temperatura de la unidad est<br>inferior a 10 <sup>o</sup>C o superior a 40 <sup>o</sup>C.

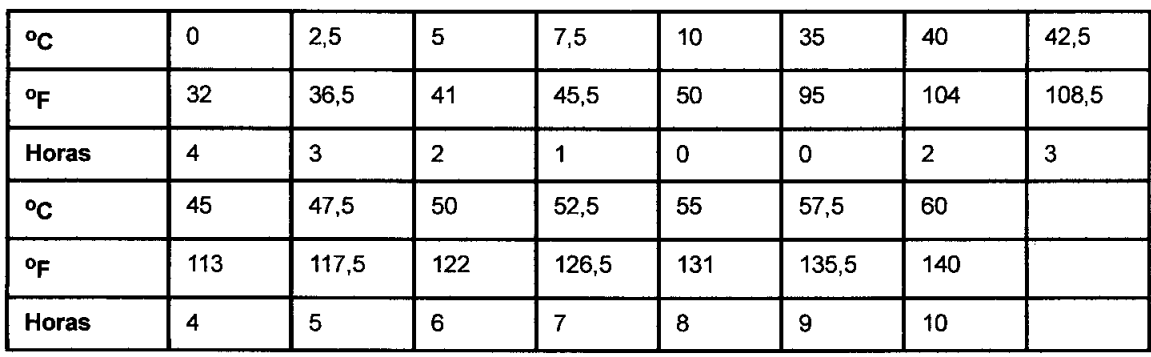

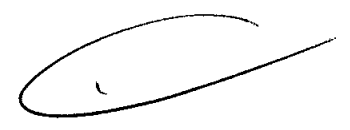

Manual del usuario del Vivid E9 GA092408 02

ALIXIEDIO S.A. CARLOS GUDALEWICZ

 $2 - 15$ ALLMEDIC S.A. Ing. CARLOS GUDALEWICZ M.P. 36340 Director Tecnico

*Inicio*

•

•

•

••

•

# Descripción del sistema

 $0929$ 

 $\left[100\right]$  $\eta$ 

#### **Revisión del sistema**

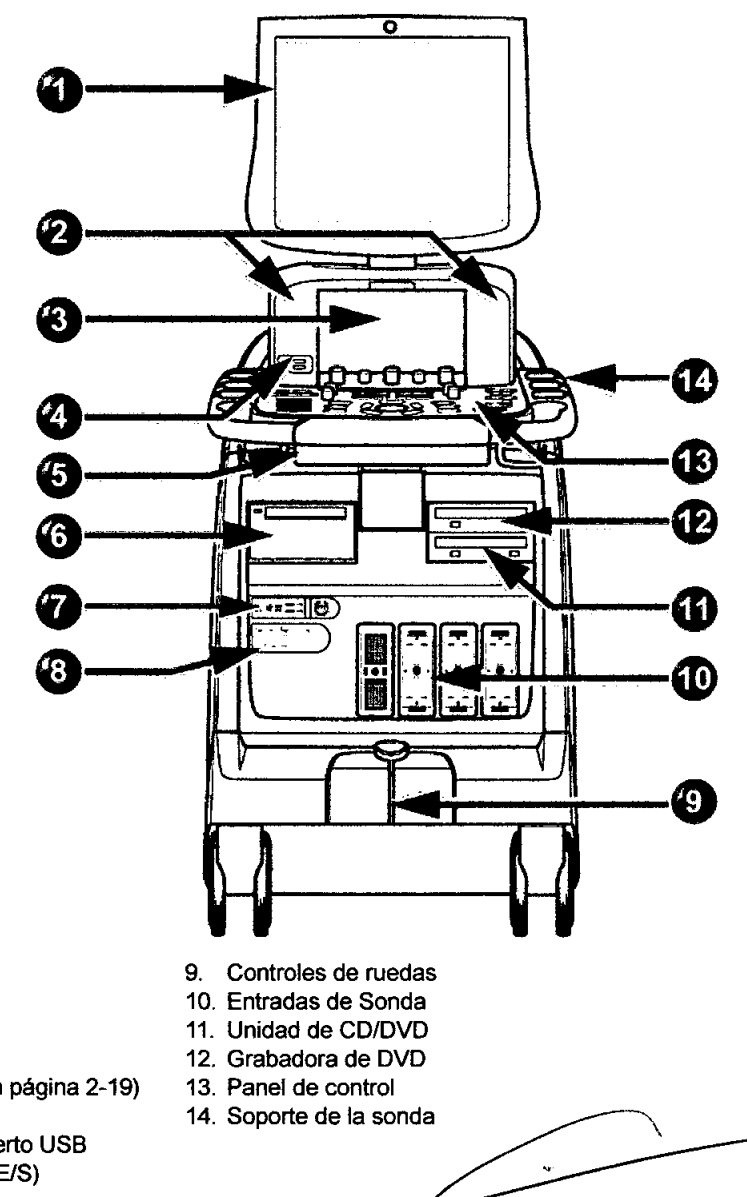

- 1. Monitor
- 2. Bocinas
- 3. Panel táctil
- 4.. Puertos USB
- 5. Teclado alfanumérico (consulte la página 2-19)
- 6. Videoimpresora
- 7. Conector de sonda Doppler y puerto USB
- 8. Panel de conexión del paciente (E/S)

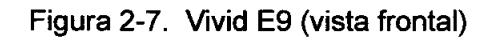

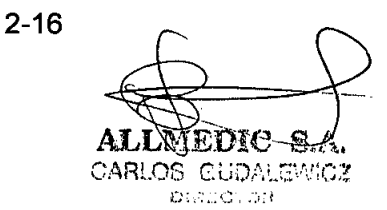

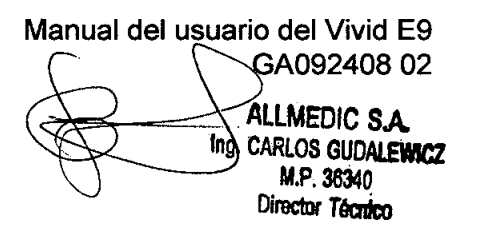

### Descripción del sistema  $\boldsymbol{\theta}$

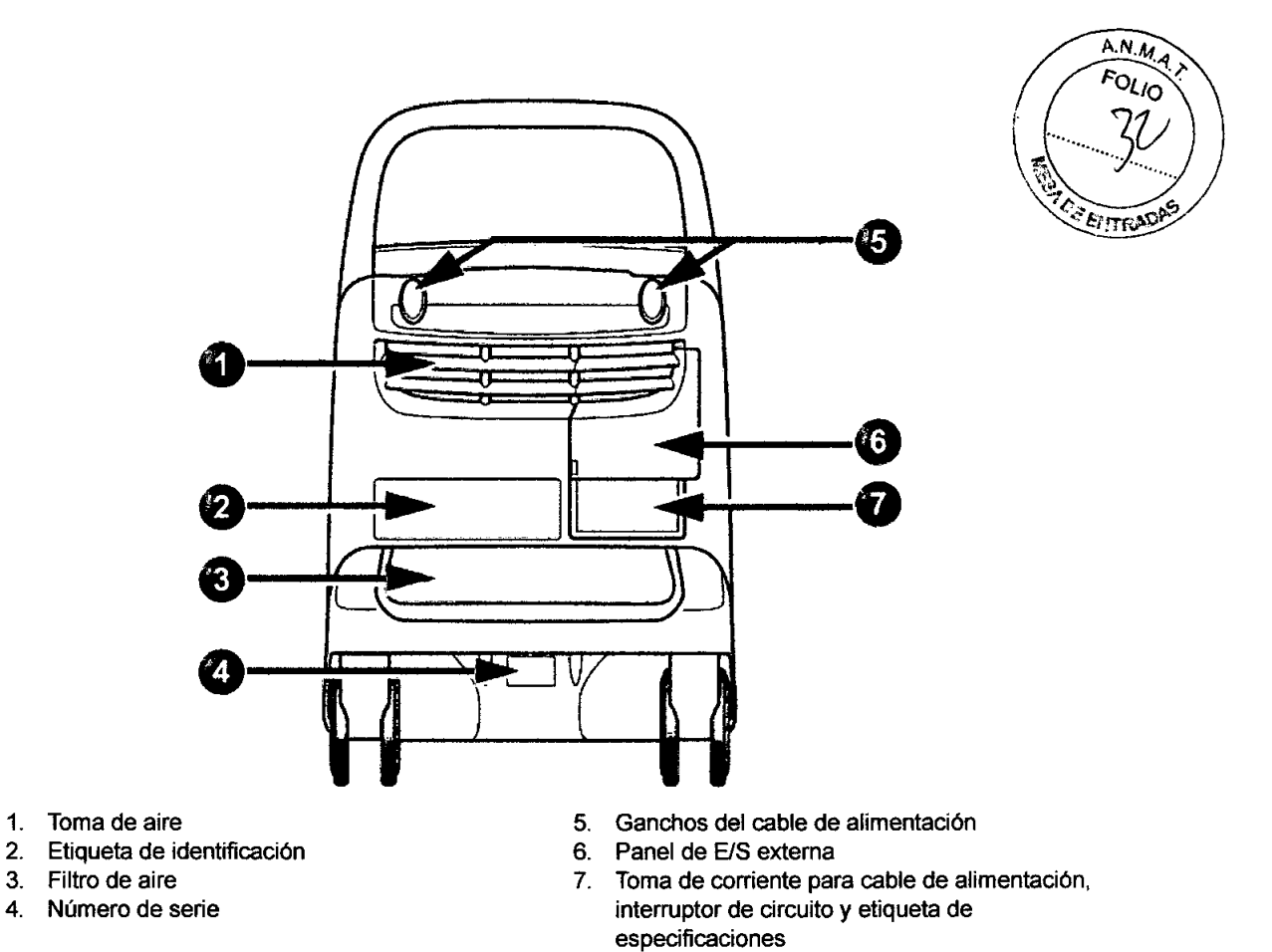

Figura 2-8. Vivid E9 (vista posterior)

 $\mathcal{L}_{\text{max}}$ 

 $2 - 17$ **ALLIMEDIC S.A.**<br>Ing. CARLOS GUDALEWICZ M.P. 36340 Director Técnico

Manual del usuario del Vivid E9 GA09240802 ANLWEIMS S A CARLAS GLUDALEWICZ

**DINECTOR** 

•

 $\bullet$ 

**•** 

#### **Panel de control**

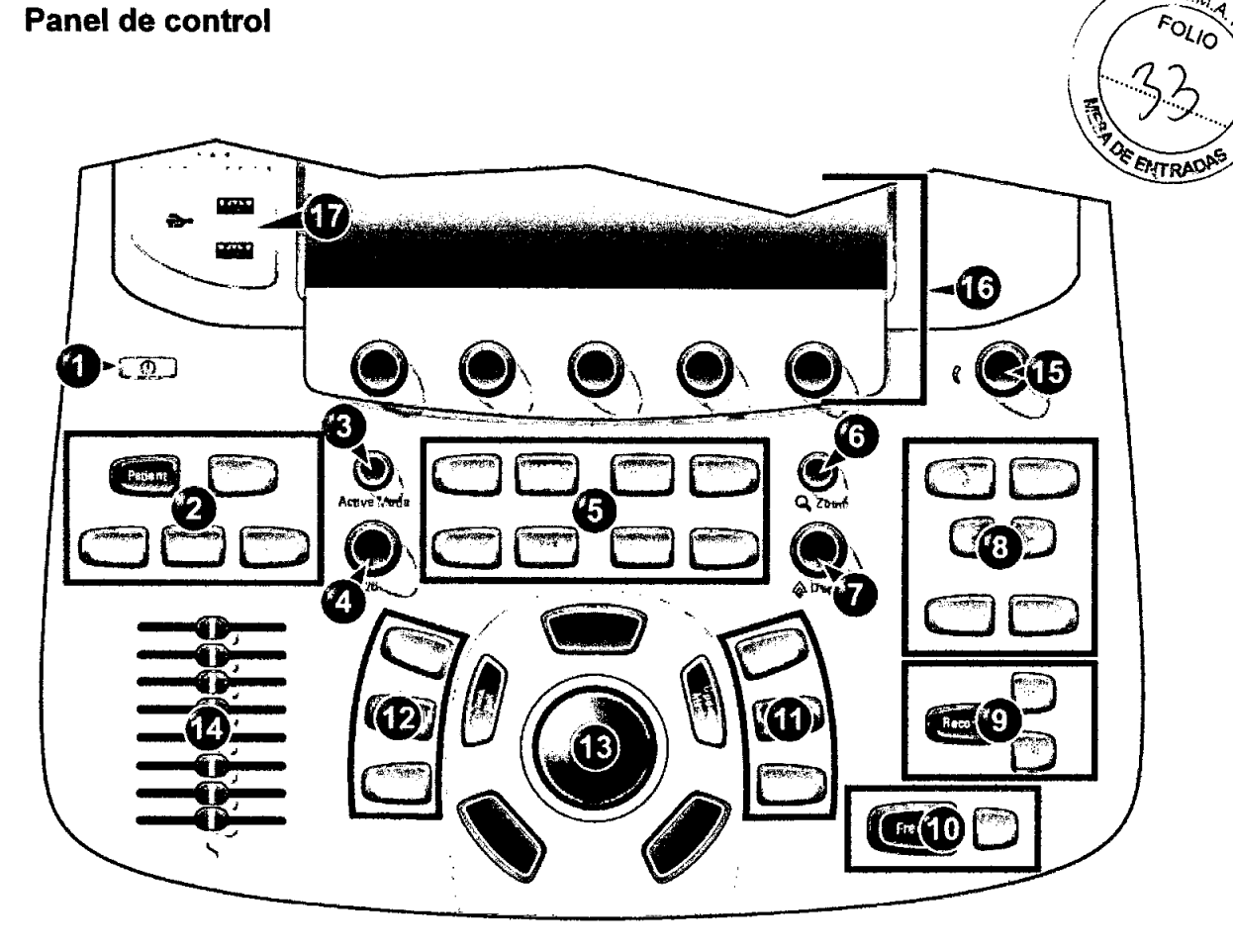

- 1. Botón de encendido/apagado (consulte la página 2-6)
- 2. Selección del paciente, selección de la sonda, adquisición basada en protocolos, hoja de trabajo y revisión de imágenes
- 3. Ganancia del modo activo
- 4. Ganancia 2D
- 5. Selección del modo de exploración
- 6. Zoom
- 7. Profundidad
- 8. Controles de la pantalla, anotación
- 9. Imprimir, captura secundaria
- 10. Congelar, Congelar 20
- 11. Medir, Almacenar imagen
- 12. Auto, cursor y ángulo
- 13. Trackball (consulte la página 3-2)
- 14. Controles deslizantes de TGC
- 15. Control de volumen de las bocinas
- 16. Panel táctil con controles giratorios de ajuste (consulte la página 3-3)
- 17. Puerto USB

#### Figura 2-9. El panel de control

**092** 

 $\frac{A.N.A}{A}$ 

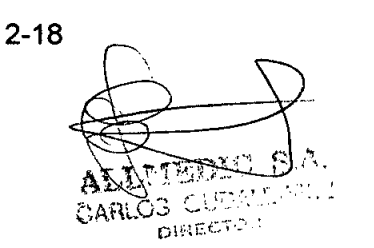

Manual del usuario del Vivid E9 GA09240802 **ALLMEDIC S.A.** Ing. CARLOS GUDALEWICZ M.P. 36340 **Director Tecnico** 

 $0.9<sub>2</sub>$ 9 Descripción del sistema

 $rac{\triangle x}{F_O}$ FOLIO

<u>in of</u>

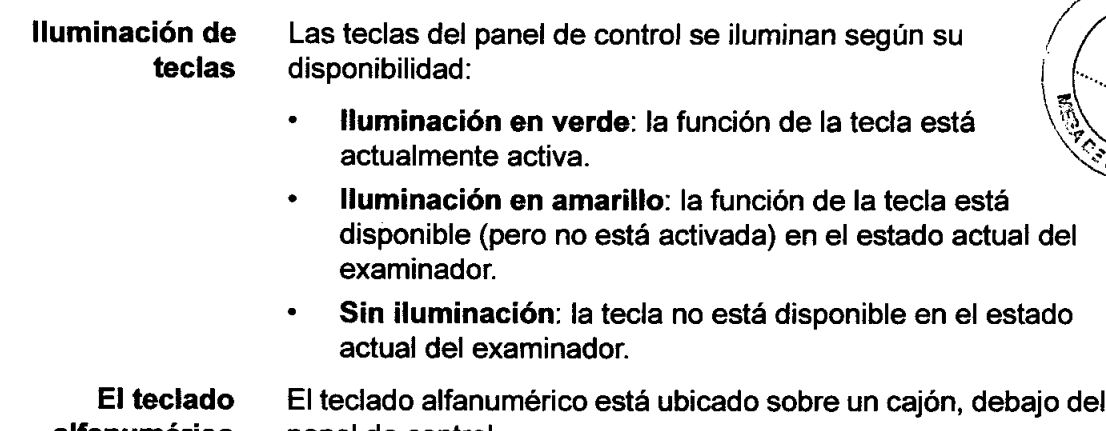

alfanumérico panel de control.

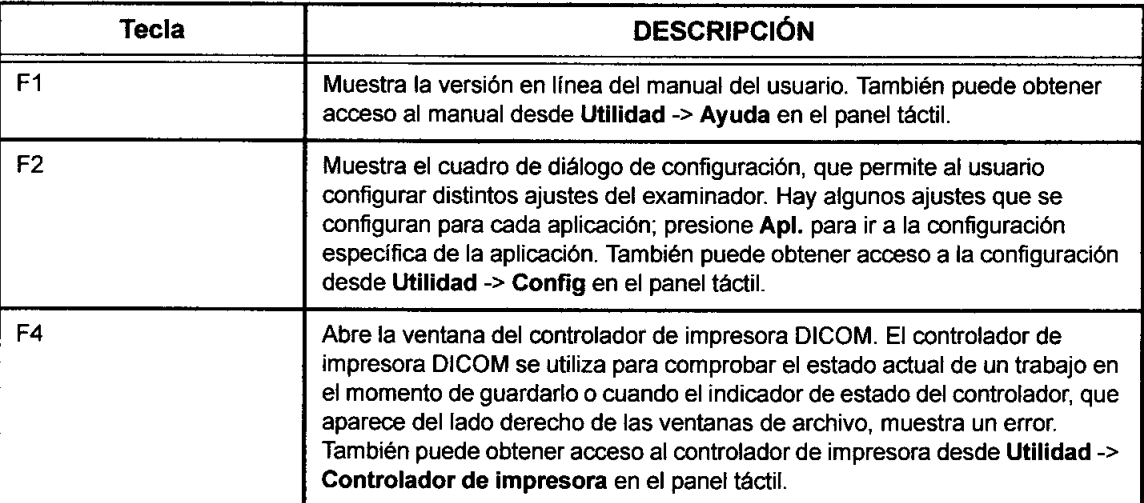

#### Panel de conexión de accesorios y periféricos

El panel de conexión de accesorios y periféricos está ubicado en la parte posterior de la unidad, detrás de la puerta trasera (consulte la Figura 2-10) .

 $2 - 19$ ALLMEDIC/S.A. Ing. CARLOS GUDALEWICZ M.P. 36340 Director Técnico

Manual del usuario del Vivid ES GA092408 02 ALLMEDIC S.A. CARLOS CUDALEWICZ DIRECTOR

I ~ •

r.

Ķ

**•** 

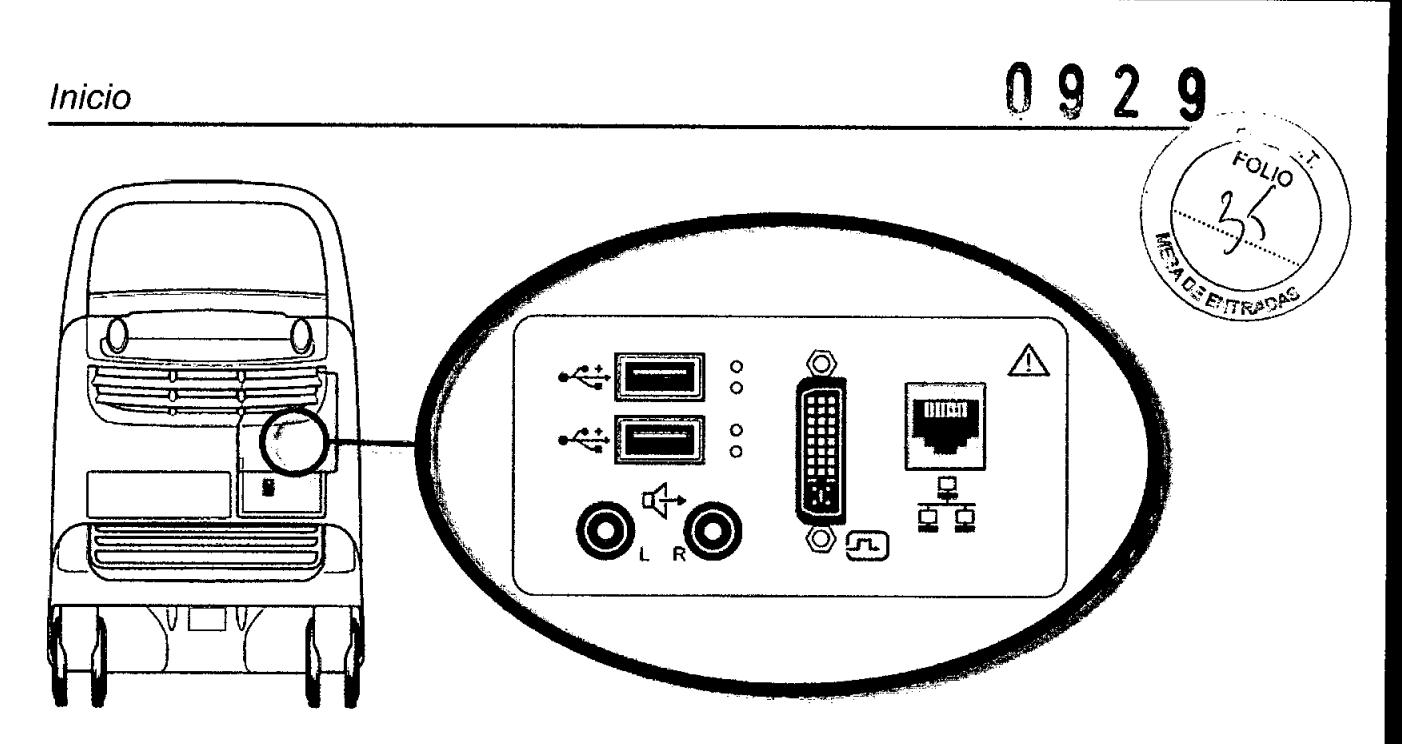

Figura 2-10. Panel de conexión de accesorios y periféricos

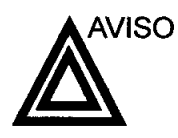

**•** 

**•** 

El equipo auxiliar conectado a las interfaces analógicas y digitales debe contar con la certificación de los estándares lEC correspondientes (por ejemplo, lEC 60950 para equipos de procesamiento de datos e lEC 60601-1 (1988) para equipos médicos). Cualquier persona que conecte equipos auxiliares a las entradas y salidas de señales estará configurando el sistema médico y, por lo tanto, es responsable de que el sistema cumpla con los requisitos del estándar del sistema lEC 60601-1-1 (2000). Si tiene cualquier duda, consulte con el departamento de servicio técnico o con su representante local.

Al conectar el equipo a la unidad, no toque las partes que conducen electricidad de los cables USB o Ethernet.

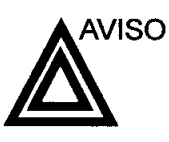

Los dispositivos o cables que no se suministran con la unidad de ultrasonido y que se conectan al panel de conexión de accesorios y periféricos o a un puerto USB de la unidad pueden provocar un aumento de las emisiones electromagnéticas o una disminución de la inmunidad electromagnética de la unidad.

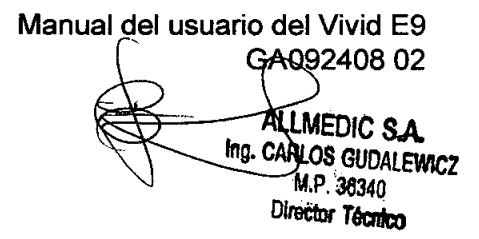

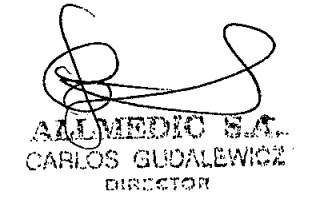

o 9 2 9'*Descripción del sistema*

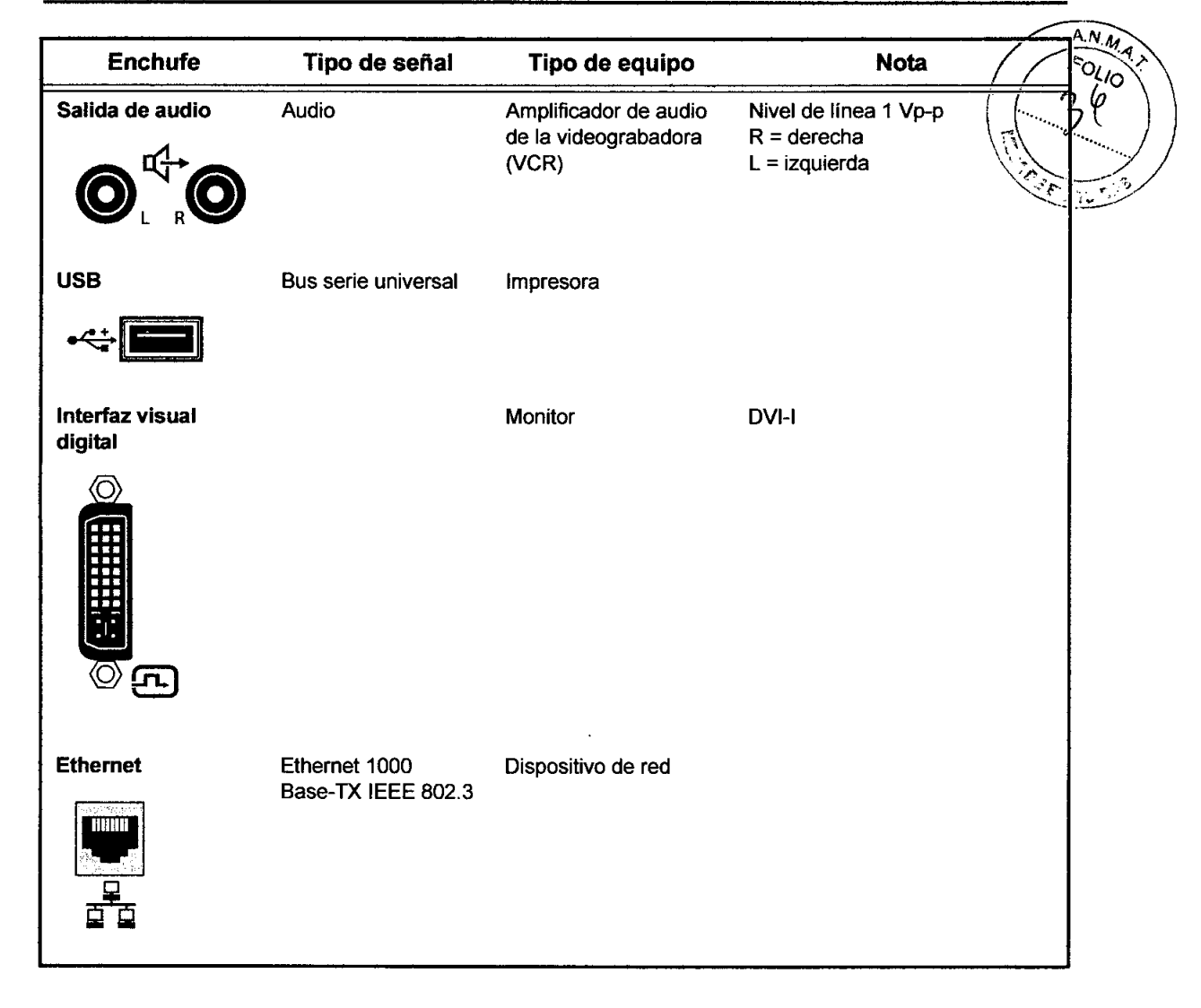

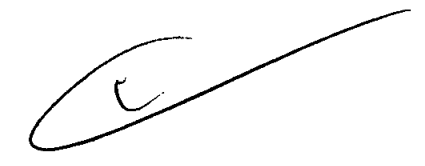

Manual del usuario del Vivid E9 GA09240802 ALENDON SA CARLOS CUNALLAND

•

 $\boldsymbol{\alpha}$  $\bar{\rm b}$  $\blacksquare$  $\epsilon$ 

**•** 

 $\frac{1}{2}$ 

ALLMEDIC SA ing. CARLOS GUDALEWICZ M.P. 36340 Director Técnico

 $\tilde{I}$